# **Extração de objetos de interesse em imagens digitais utilizando a biblioteca de Visão Computacional OpenCV**

# **Izadora Aparecida RAMOS1,3,4; Servílio Souza de ASSIS1,3,4; Bruno Alberto Soares OLIVEIRA1,3; Marlon MARCON2,3**

<sup>1</sup>Estudante de Engenharia de Computação. <sup>2</sup> Professor Orientador. <sup>3</sup>IFMG - campus Bambuí. Rod. Bambuí/Medeiros km 5. CEP: 38900-000. Bambuí-MG. <sup>4</sup>Bolsista de Iniciação Científica (PIBIC) – CNPq.

#### **RESUMO**

O presente trabalho teve como objetivo principal a modelagem e desenvolvimento de um algoritmo capaz de identificar automaticamente objetos desconexos em uma imagem, contá-los e calcular a área de cada objeto identificado. As aplicações para a ferramenta desenvolvida são as mais variadas, podendo-se citar contagem de células, aplicações de sensoriamento remoto, avaliação de danos de pragas em folhas de plantas, dentre outras. A aplicação foi desenvolvida na linguagem de programação C++, utilizando a IDE CodeBlocks em conjunto com a biblioteca OpenCV. Foram obtidos resultados satisfatórios quando utilizadas imagens com padrões mais simples sendo necessários mais estudos a fim de aprimorar a técnica desenvolvida para imagens mais complexas. **Palavras-Chave**: Processamento de imagens, OpenCV, Detecção de objetos, C++.

# **INTRODUÇÃO**

A extração de objetos de interesse em uma imagem é de grande importância para aplicações de Visão Computacional, tais como de detecção, reconhecimento, identificação e rastreamento. A partir da extração é possível se obter maior conhecimento automático acerca de uma determinada imagem digital, possibilitando a análise desta de maneira automática (OJI, 2012).

O OpenCV (*Open Source Computer Vision Library*) é uma biblioteca de Visão Computacional *open source* que inclui centenas de algoritmos, além disso, essa biblioteca é multiplataforma, desenvolvida na linguagem C++ e possui um grande número de funcionalidades úteis no processamento de imagens digitais (KINJO & SOARES, 2013). A seguir são descritas as técnicas aplicadas no presente trabalho, bem como a referência delas com a biblioteca utilizada. As funcionalidades e sua utilização são descritas por BRADSKI & KAEHLER (2008).

A limiarização segundo GONZALEZ & WOODS (2010) é um processo de segmentação de imagens que se baseia na diferença dos níveis de tonalidade de cor que compõe diferentes objetos de uma imagem. A partir de um limiar estabelecido de acordo com as características dos objetos que se quer isolar, a imagem pode ser segmentada em dois grupos: o grupo de pixels com valor abaixo do limiar e o grupo de pixels acima deste valor. Em uma imagem limiarizada, atribui-se um

valor fixo para todos os pixels de mesmo grupo e no presente trabalho, a função cvThreshold realizou esta operação.

Existem muitas técnicas para melhoria de imagens a fim de aguçar características de interesse. As operações de morfologia matemática são utilizadas para remoção de pequenos pontos e preenchimento de falhas aparentes nas imagens que podem ser confundidos como objetos pelo método de detecção automática. Foram aplicados dois filtros na imagem: Erosão (cvErode) e Dilatação (cvDilate) Morfológica, estas duas operações são utilizadas para realizar um processo denominado Abertura (Erosão seguida de dilatação, para remoção dos pontos) e Fechamento (Dilatação seguida de erosão, para preenchimento das falhas).

Outras importantes funções da biblioteca OpenCV são o cvFindContours que tem como objetivo identificar os contornos existente em uma imagem, e o cvDrawContours que desenha o contorno identificado. Para calcular a área de um objeto, a biblioteca fornece a função cvContourArea que retorna à área interna de um contorno detectado em pixels.

# **MATERIAL E MÉTODOS**

O algoritmo foi implementado na IDE CodeBlocks 10.05 integrado com o OpenCV 2.2.0 na linguagem de programação C++. Todo o processamento realizado no trabalho utilizou o OpenCV desde carregar a imagem desejada até a identificação dos objetos e cálculo da área destes.

Em primeiro lugar é carregada uma imagem RGB em que se deseja detectar os objetos, em seguida se converte a imagem para uma escala de cinza, isso é feito porque a técnica de limiarização utilizada necessita de imagens neste formato. A Figura 1 mostra o resultado da aplicação das técnicas descritas anteriormente para o processamento no presente trabalho, em a) é apresentada a imagem original; em b) esta mesma imagem após a transformação para tons de cinza e por fim, em c) a imagem após limiarização.

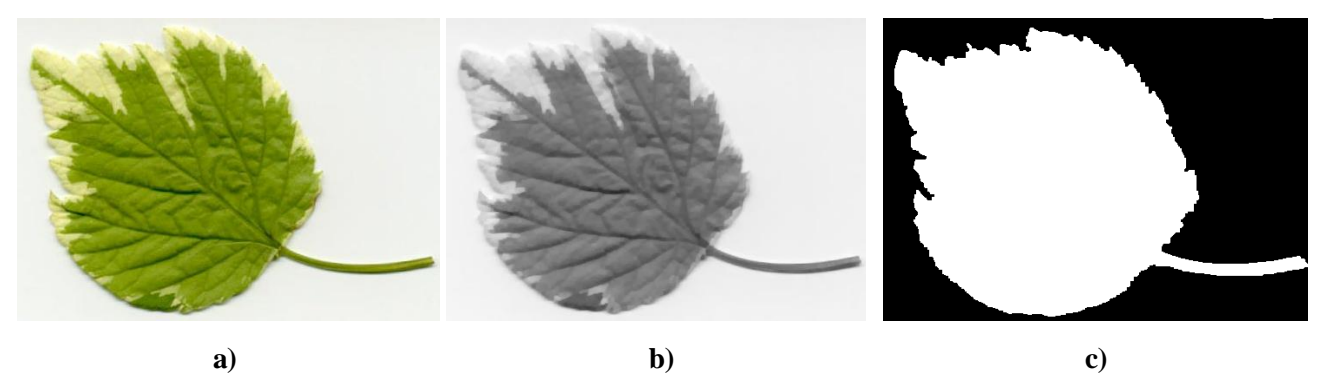

**Figura 1. Exemplo de processamento de uma imagem (a) com transformação desta em tons de cinza (b) e após limiarização (c).**

Após a limiarização, são processadas as operações de abertura e fechamento morfológicos. Usando a imagem binária resultante aplicamos uma função para identificar os contornos presentes na imagem, para isso é considerado que as partes em branco da imagem são onde existe algum objeto e a parte em preto é o fundo. Com os contornos obtidos foram desenhados os contornos na imagem original nos lugares onde foram identificados os objetos, e ainda escrevemos o numero referente ao objeto identificado na imagem. A Figura 2 apresenta a imagem da Figura 1, após processamento e a detecção do contorno do objeto selecionado.

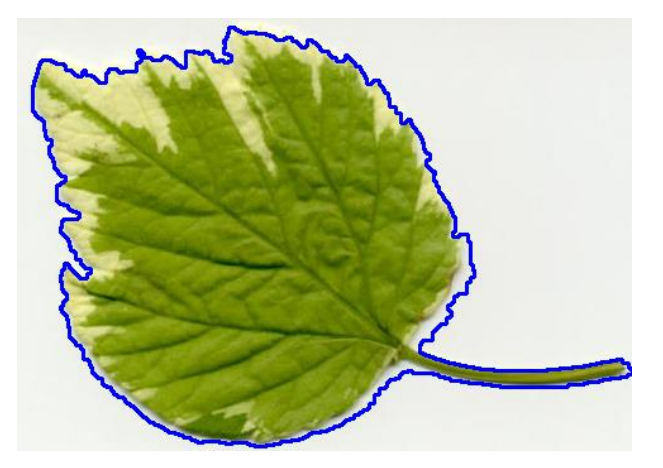

**Figura 2. Imagem com o objeto (folha) contornado demonstrando que este foi selecionado**

# **RESULTADOS E DISCUSSÃO**

O algoritmo foi testado para imagens com diferentes níveis de detalhamentos, o resultado foi satisfatório para imagens mais simples, mas quando usadas imagens mais complexas, ou seja, imagens com grandes quantidades de ruídos, fundos pouco destacados e objetos sobrepostos ou conexos, foi observada necessidade de alguns aprimoramentos no tratamento da imagem de forma a diminuir os ruídos evitando assim a identificação de falsos objetos.

Vale ainda salientar que a função cvThreshold deve ser calibrada para cada imagem de forma a melhorar a precisão do algoritmo. Ao realizar um teste usando uma imagem que mostra células vermelhas em um fundo cinza foi obtido o resultado apresentado na Figura 3, o qual apresenta em a) a imagem original e em b) os objetos detectados com o respectivo rótulo ao lado.

Além da detecção dos objetos e rotulação dos mesmos, a aplicação criada gera um relatório, no qual é possível obter a área deste objeto em pixels<sup>2</sup>. Para que se obtenha uma medida de área correspondente ao mundo real, como por exemplo, cm², mm² ou µm², é necessário que a relação *pixel* x unidade de medida seja calibrada no sistema e consequentemente será possível calcular a área. Como a técnica desenvolvida é de propósito geral, a calibração não faz parte do escopo deste.

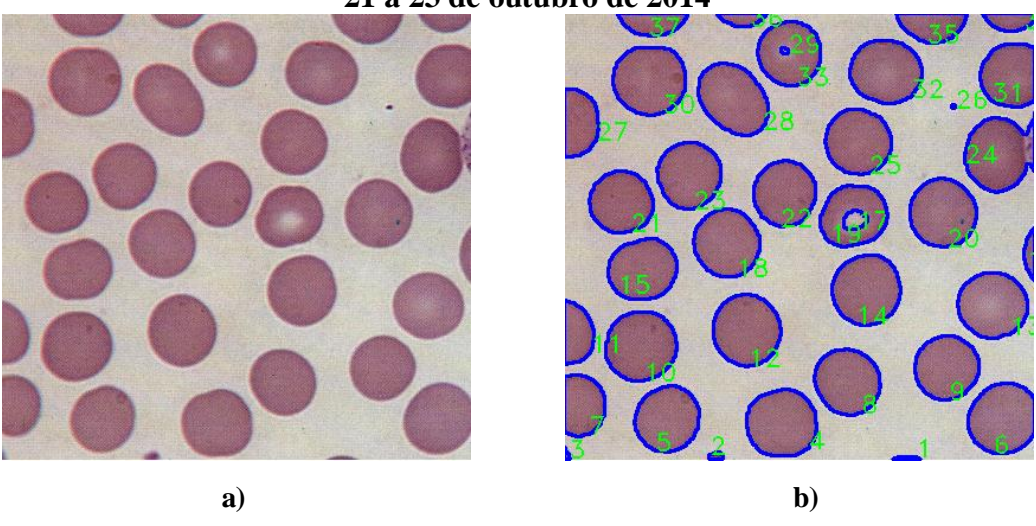

**Figura 3. Processamento de uma imagem com células sanguíneas**

A Tabela 1 mostra o relatório gerado para a imagem da Figura 3, nela é possível verificar a área de uma determinada célula rotulada na imagem.

| Objeto         | Area Calculada<br>(pixels <sup>2</sup> ) | Objeto | Area Calculada<br>(pixels <sup>2</sup> ) |
|----------------|------------------------------------------|--------|------------------------------------------|
| 1              | 39                                       | 20     | 2.352                                    |
| $\overline{2}$ | 56                                       | 21     | 2.030                                    |
| 3              | 26                                       | 22     | 2.116                                    |
| 4              | 2.482                                    | 23     | 2.184                                    |
| 5              | 2.183                                    | 24     | 2.581                                    |
| 6              | 2.537                                    | 25     | 2.236                                    |
| 7              | 1.422                                    | 26     | 9                                        |
| 8              | 2.211                                    | 27     | 1.307                                    |
| 9              | 2.105                                    | 28     | 2.452                                    |
| 10             | 2.545                                    | 29     | 24                                       |
| 11             | 960                                      | 30     | 2.637                                    |
| 12             | 2.481                                    | 31     | 1.969                                    |
| 13             | 2.360                                    | 32     | 2.360                                    |
| 14             | 2.470                                    | 33     | 2.102                                    |
| 15             | 2.183                                    | 34     | 490                                      |
| 16             | 252                                      | 35     | 992                                      |
| 17             | 233                                      | 36     | 289                                      |
| 18             | 2.316                                    | 37     | 728                                      |
| 19             | 2.139                                    |        |                                          |

**Tabela 1. Relatório das áreas (pixels²) para cada célula detectada na Figura 3.**

A partir da análise da Figura 3 e da Tabela 1 é possível verificar a necessidade de aprimoramento da técnica desenvolvida visto que é possível identificar alguns falsos positivos, que podem ser classificados em duas categorias básicas, possíveis ruídos nas imagens e limitação quanto à técnica de limiarização utilizada. A utilização de técnicas de limiarização adaptativa pode melhorar os resultados visto que estas analisam a imagem a fim de encontrar o limiar ideal. Durante o desenvolvimento deste trabalho foi testada a técnica de limiarização proposta por Otsu (1979), porém esta não se mostrou satisfatória para os dados testados.

Quanto aos ruídos, como a técnica propõe uma solução generalista, esta depende da ação de um especialista para identificar em uma imagem o que pode e o que não pode ser considerado ruído em uma imagem de interesse, isso porque este profissional será capaz de responder se por exemplo os objetos 1, 2, 3 e 26, por exemplo, com áreas calculadas muito menores que os demais objetos detectados são considerados objetos de interesse ou nada se pode afirmar a respeito.

Outra característica possível de se notar nos falsos positivos pode ser percebida analisando os objetos 17 e 29, os quais notoriamente foram, durante o processo de limiarização, confundidos com o fundo da imagem posteriormente identificados como objetos de interesse pela técnica. Para tentar resolver este problema são necessários mais estudos e pesquisas de outras técnicas de segmentação mais elaboradas para aplica-las a estas imagens.

Este projeto possibilita a extensão das suas funcionalidades para que trate todas as imagens de forma genérica de modo que não haja a necessidade de fazer ajustes no algoritmo para cada imagem analisada.

# **CONCLUSÕES**

A partir da solução desenvolvida é possível detectar os objetos desconexos em uma imagem, de forma a selecioná-los, contá-los e calcular suas respectivas áreas. Atualmente o algoritmo é capaz de realizar essas tarefas de forma satisfatória para imagens de baixa complexidade, porém são necessárias melhorias para trabalhar com imagens com padrões mais complexos.

## **AGRADECIMENTOS**

Os autores do trabalho agradecem ao Instituto Federal de Minas Gerais, financiador do projeto, por meio do Edital 139/2013, bem como ao CNPq pelo fornecimento da Bolsa PIBIC aos estudantes envolvidos, e ao Grupo de Pesquisa em Sistemas Computacionais - GPSisCom.

## **REFERÊNCIAS BIBLIOGRÁFICAS**

BRADSKI, G. & KAEHLER, A. Learning OpenCV . Sebastopol: O'Reilly, 2008. 555p

GONZALEZ, R. C. & WOODS, R. C. **Processamento de Imagens Digitais**. 3Ed. São Paulo: Pearson Prentice Hall, 2010. 624p.

KINJO, P. & SOARES, T. **OpenCV Rastreando Objetos**, 2013. Disponível em: <http://www.academia.edu/4654828/OpenCV\_Rastreando\_Objetos> Acessado em 13/09/2014.

OJI, R. **An automatic algorithm for object recognition and detection based on ASIFT keypoints.** *Signal & Image Processing: An International Journal*. Vol. 2, No., 5, Out, 2012.

OTSU, N. **A Threshold Selection Method from Gray-Level Histograms.** *IEEE Transactions on Systems, Man, and Cybernetics*, vol. 9, no. 1, jan, 1979.